## **Create Source**

1. From **CRM** module, click **Sources**. Sources screen will appear.

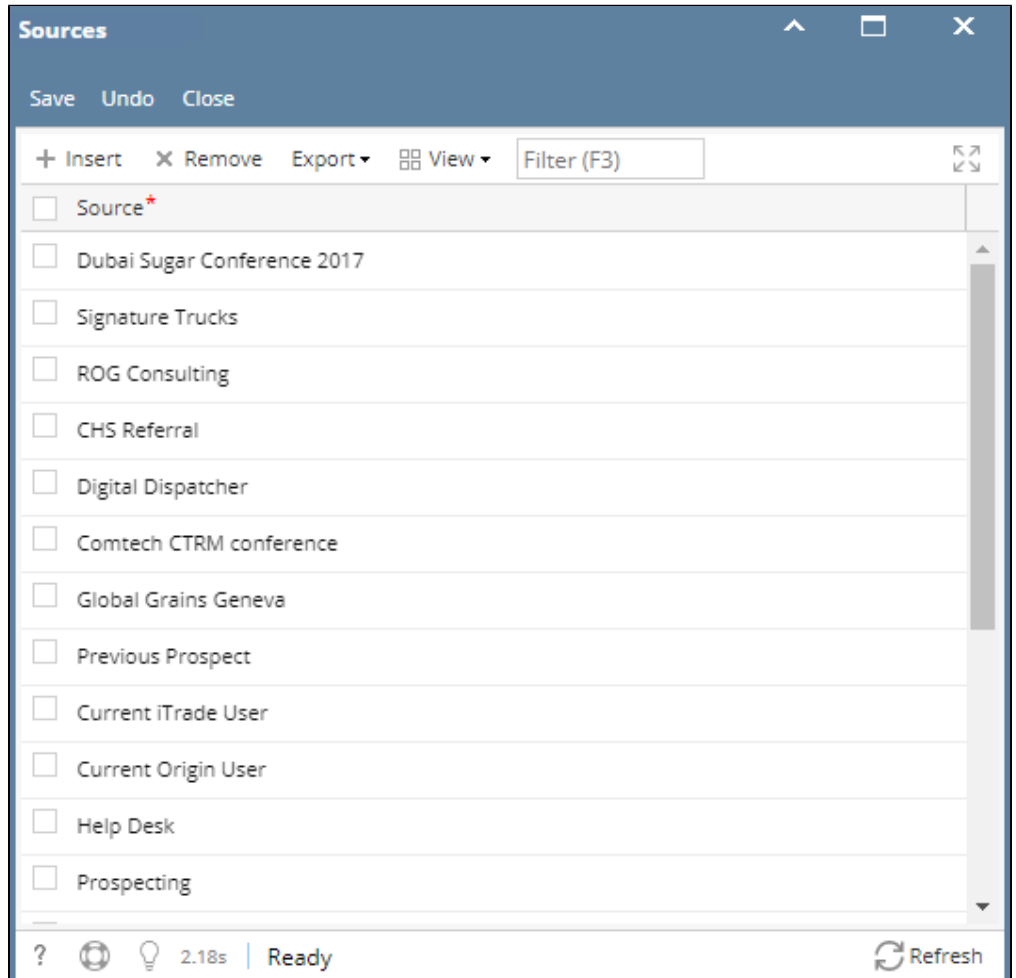

2. To add Source, go to the next available row or click Insert button.

3. Provide **\*Source** (Source should be unique)

4. Click Save button to save the type.

\*user can add multiple Source as long as the Source is unique.

\***text** - denotes required field to create Source